# 使用日期过滤器搜索CCP(以前称为 SocialMiner )

# 目录

简介 先决条件 要求 使用的组件 问:如何使用日期过滤器在CCP上搜索? A.使用日期筛选器搜索示例

# 简介

本文档介绍使用日期过滤器在客户协作门户(CCP — 以前称为SocialMiner)上搜索。

### 先决条件

#### 要求

思科建议您了解CCP。

### 使用的组件

本文档中的信息基于CCP 12.5.1。

本文档中的信息都是基于特定实验室环境中的设备编写的。本文档中使用的所有设备最初均采用原 始(默认)配置。如果您的网络处于活动状态,请确保您了解所有命令的潜在影响。

### 问:如何使用日期过滤器在CCP上搜索?

您可以在CCP图形用户界面中找到"搜索"选项。

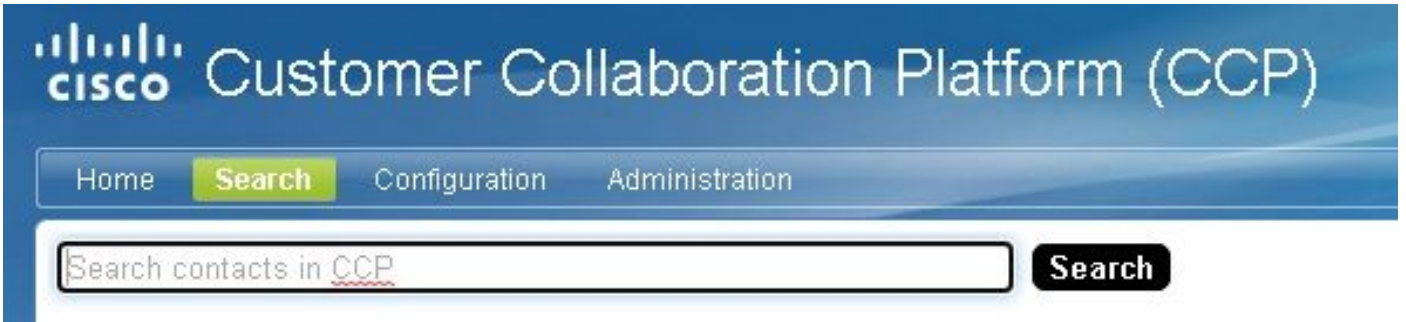

本文档说明如何使用日期过滤器运行搜索。

# A.使用日期筛选器搜索示例

1.查询sc.createdDate:2021(或sc.createdDate:" 2021")以检索年度的社交联系人。

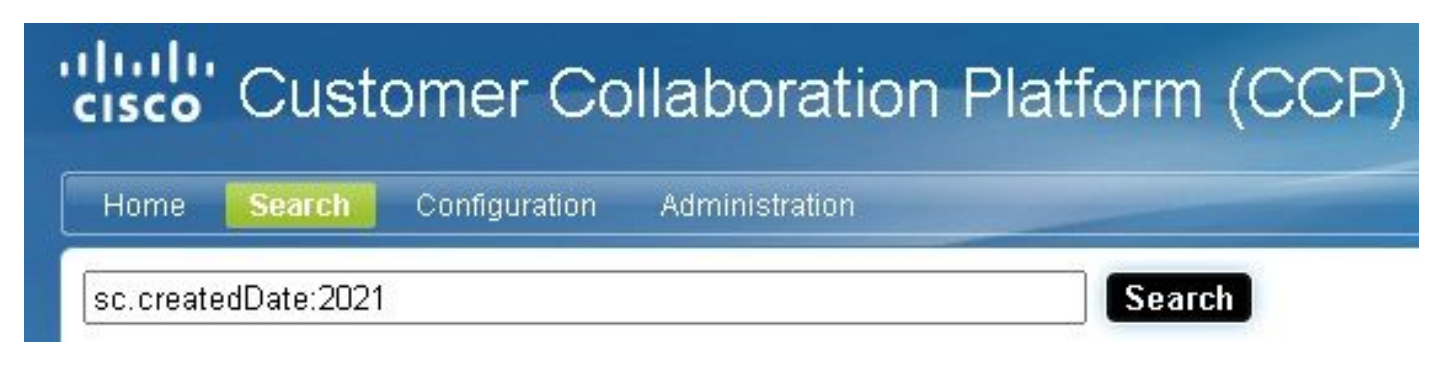

#### 2.查询sc.createdDate:2021-09(或sc.createdDate:"2021-09")以检索年和月的社交联系人。

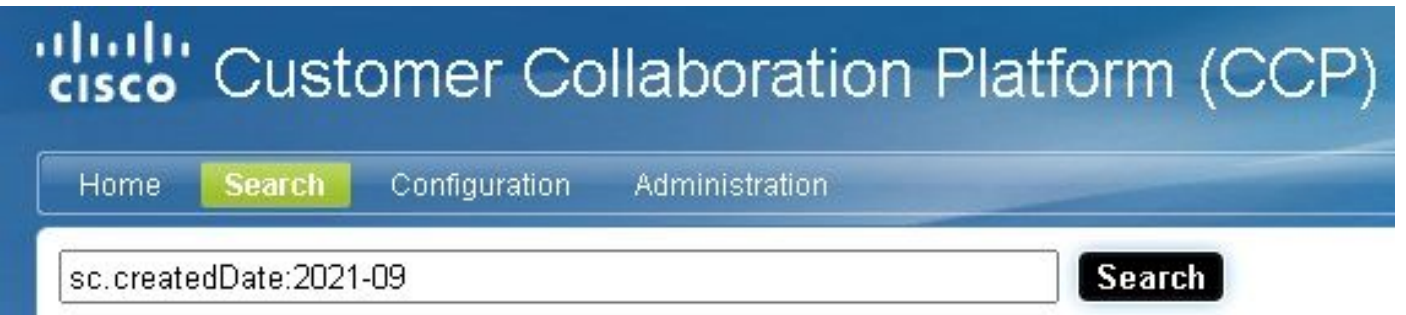

注意:默认情况下,CCP仅保留过去30天,且旧的社交联系人被清除。

如果要将默认值增加30天,请执行以下步骤:

步骤1.导航至"管理"。

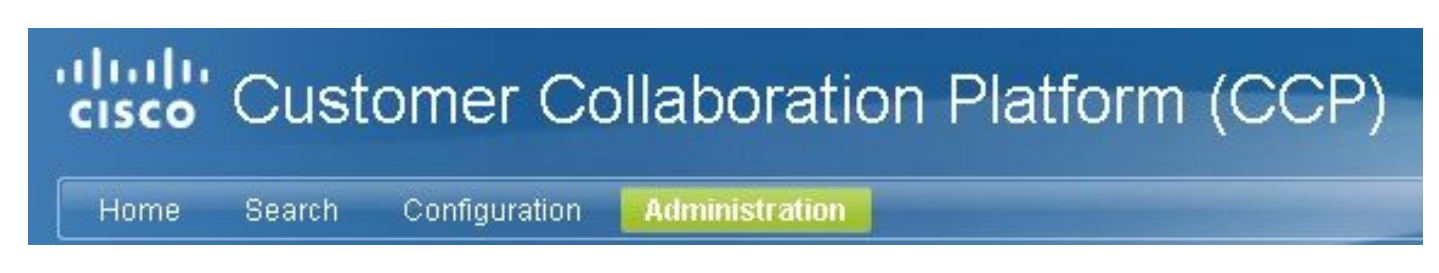

步骤2.选择"清除设置"。

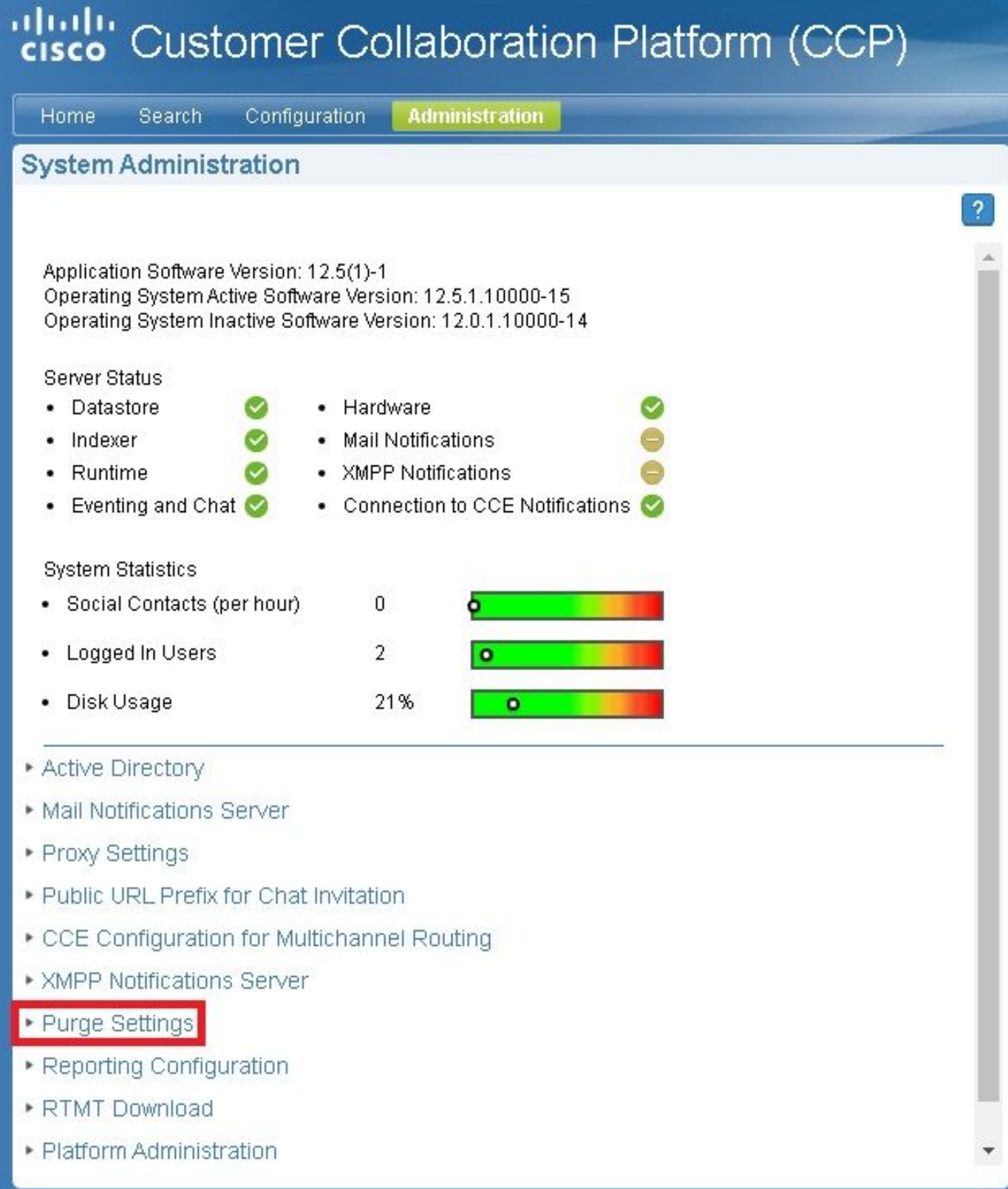

步骤3.选择"编**辑"**。

#### • Purge Settings

#### **DataStore Purge Settings**

Purge Social Contacts older than (days) 30

Emergency purge when disk usage exceeds (%) 50

#### **Reporting Purge Settings**

Purge start time (HH:mm 24 hour format) 01:00

Purge Reporting Records older than (days) 550

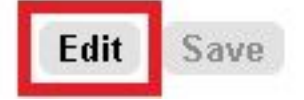

步骤4.在"数**据存储清**除设置"中,可以增加"清除社交联**系人"字段的值**,使社交联系人保留更长的时 间。然后选择**保存**。

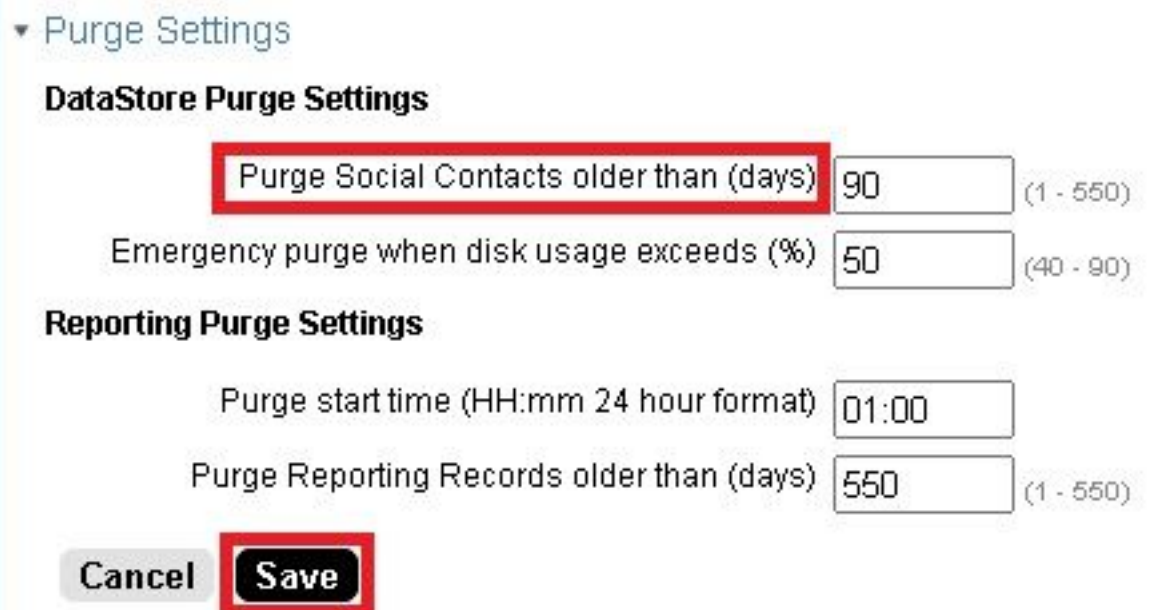